#### **ктронный** журнал **ЧНО-ТЕХНИЧЕСКИЙ ВЕСТНИК МОЛОДЕЖНЫЙ НАУ**

Издатель ФГБОУ ВПО "МГТУ им. Н.Э. Баумана". Эл No. ФС77-51038.

## **УДК 004.9**

# **Автоматизация ввода данных при настройке планшетов под ОС Android**

*Калистратов А.П., студент Россия, 105005, г. Москва, МГТУ им. Н.Э. Баумана, кафедра «Системы обработки информации и управления»* 

*Колдобский В.И., студент Россия, 105005, г. Москва, МГТУ им. Н.Э. Баумана, кафедра «Системы обработки информации и управления»* 

*Научный руководитель: Гапанюк Ю.Е., к.т.н, доцент Россия, 105005, г. Москва, МГТУ им. Н.Э. Баумана, кафедра «Системы обработки информации и управления» gapyu@bmstu.ru*

## **1. Вступление**

В рамках проекта реализации системы электронного документооборота для сети дилерских центров автомобильной компании М, была закуплена значительная (200 штук) партия планшетов Samsung SM-T705 с ОС Android версии 4.4.

Система электронного документооборота была призвана упросить процесс покупки и учета проданных автомобилей как для самого производителя автомобилей, так и для дилеров. Задачей авторов данной статьи было настроить приобретенные планшеты таким образом, что бы они смогли играть роль терминалов для клиентской (дилерской) стороны.

Техническое задание включало в себя установку и настройку программного обеспечения СЭД (ПО для учета, ввода и редактирования данных клиента и приобретаемого авто), создание и настройку учетных записей в социальных сетях (Google), настройку средств администрирования и обслуживания (Dropbox, 2X MDM).

Важной особенностью проекта по настройке было то, что планшеты рассылались в дилерские центры компании по всей России, т.е., необходим был тщательный контроль качества в виду отсутствия возможности перенастроить планшет удаленно и низкого уровня компьютерной грамотности конечных пользователей.

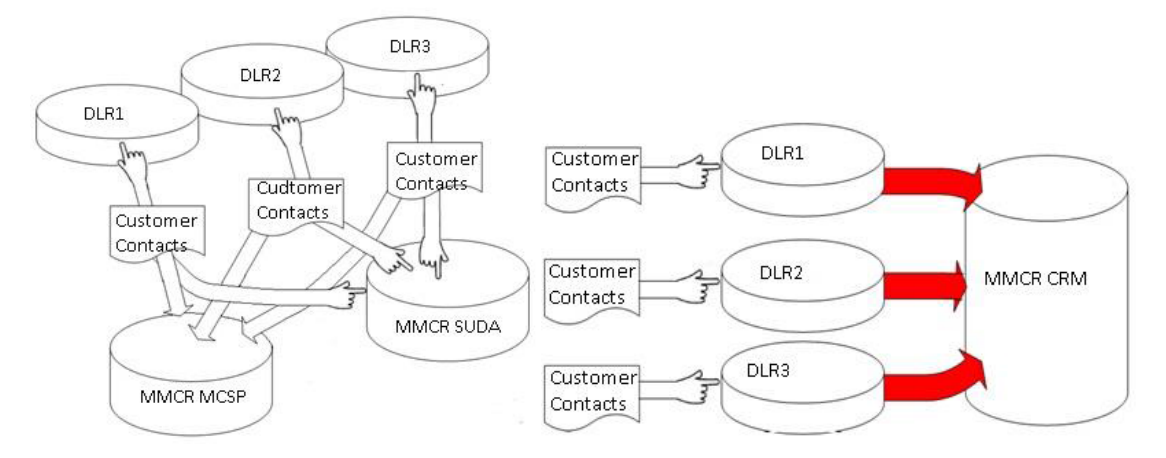

Рис. 1. Структура документооборота до и после ввода в эксплуатацию СЭД

## **2. Ручной труд и предпосылки к автоматизации.**

Важной особенностью проекта по настройке планшетов явилось то, что авторам статьи была дана полная свобода действий, при условии, что в итоге планшеты будут настроены качественно, единообразно (и согласно техническому заданию) и в срок. Изучив техническое задание и проведя тесты, мы создали краткое описание технического процесса настройки планшета.

*Таблица 1* 

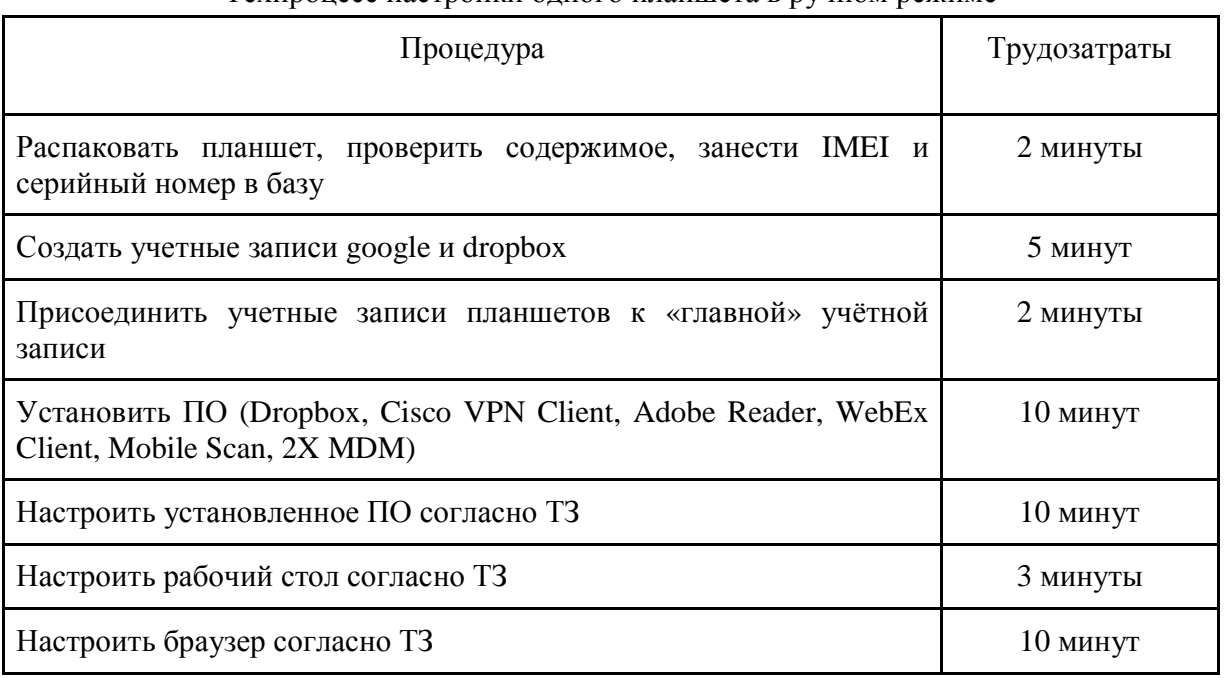

Техпроцесс настройки одного планшета в ручном режиме

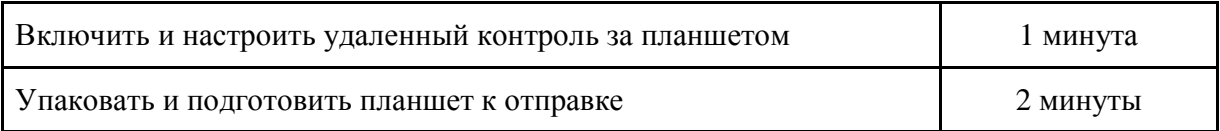

Соответственно, примерные трудозатраты на настройку одного планшета составили 45 минут, а всей партии –  $45\times200 = 9000$  минут или 150 часов. Подобные трудозатраты были недопустимы, поскольку бюджет проекта по настройке был жестко ограничен, а оплата труда исполнителей велась на сдельной почасовой основе. Это заставляло тщательно планировать техпроцесс. Соответственно, основной целью на этом этапе было оптимизировать каждую операцию с целью уменьшения общих трудозатрат на один планшет.

Первым этапом в оптимизации ручного труда был анализ отличительных признаков настроенного планшета и деление их на общие и индивидуальные для каждого отдельного сочетания «планшет — учетная запись» (исключая такие этапы, как распаковка и упаковка устройств).

*Таблица 2* 

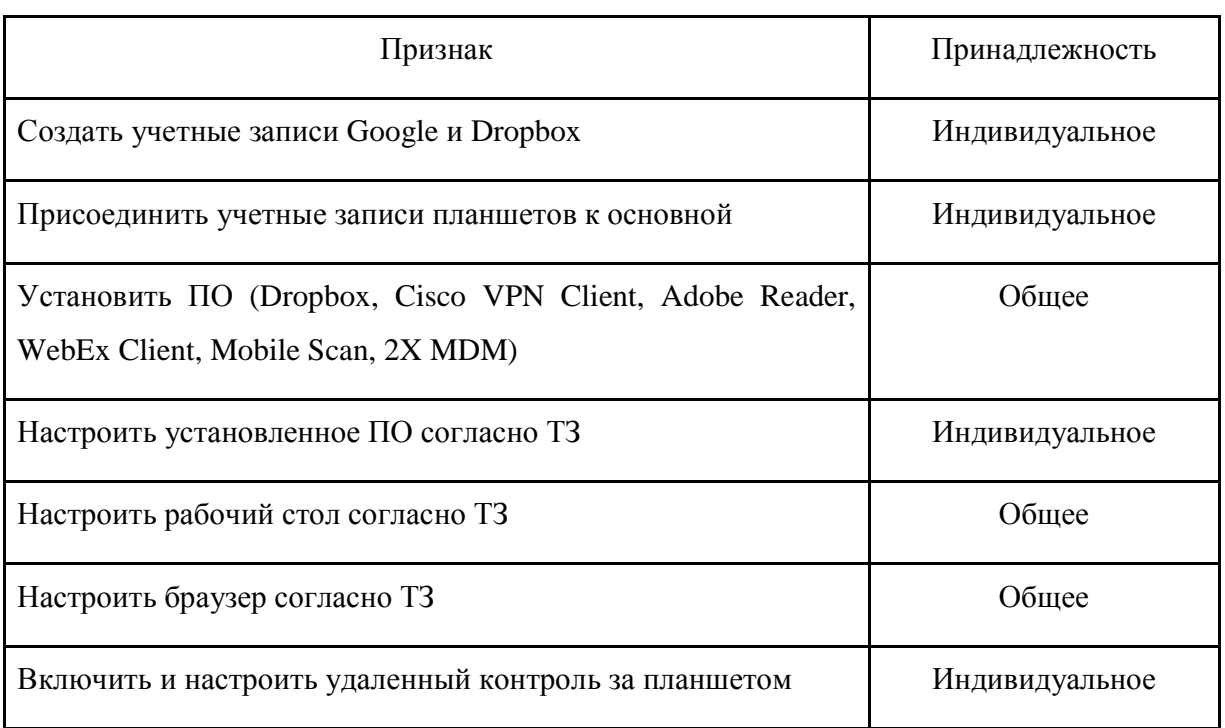

Отличительные признаки настроенного планшета

Учитывая то, что все планшеты были одной модели, мы быстро пришли к выводу, что нужно создать программный образ частично настроенного планшета, который был бы

http://sntbul.bmstu.ru/doc/781709.html

пригоден при этом к размножению на все имеющиеся в наличии экземпляры, убрав из техпроцесса пункты, относящиеся к признакам общей принадлежности.

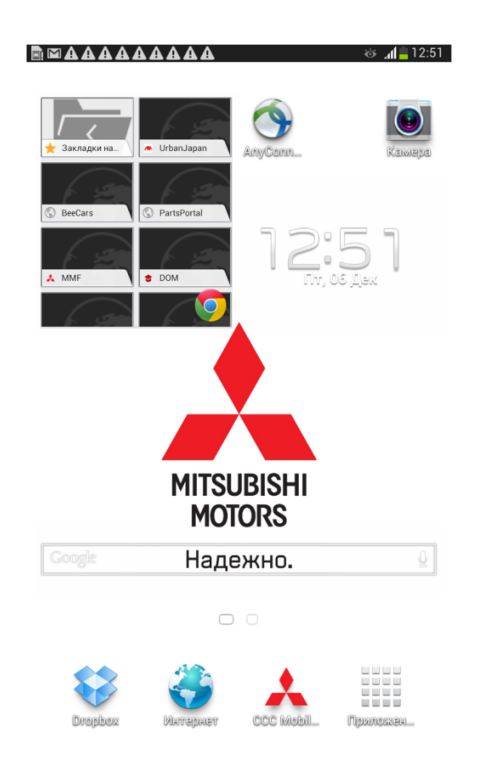

Рис. 2. Рабочий стол настроенного планшета

## 3. Автоматизированная система настройки планшетов

Флеш-память устройств на базе Android содержит следующие основные разделы:

- **boot** содержит образ ядра Linux, которое необходимо для работы компонентов устройства
- system непосредственно операционная система
- recovery «режим восстановления» специальный раздел, содержащий отдельное Linux-ядро и минимальный интерфейс пользователя. С использованием этого раздела происходит установка обновлений системы, а также сброс на заводские настройки.
- $\bullet$  data пользовательские данные.
- cache раздел временных данных, таких как исполняемые заголовки dalvik (файлов .dex) и лог-файлов режима восстановления. Этот раздел практически не используется в последних версиях Android.

Таким образом, для получения идентичных с точки зрения настроек планшетов можно перезаписать раздел **data.** Однако в стандартном варианте Android доступ к этому разделу возможен только при получении root-доступа.

Для получения прав суперпользователя на устройствах Android, в системный раздел необходимо записать бинарный файл su, который реализует повышение привилегий.

Тем не менее, особенностью сборок Android на устройствах Samsung является постоянная проверка изменений системного раздела (технология Knox), которая приводит к изменению флага «Состояние устройства» **ИЗ** положения «Официальное»  $\bf{B}$ положение «Молифицированное». Данное состояние является поволом для отказа в гарантийном ремонте планшета, что являлось для заказчика недопустимым. Реализовать такой метод оказалось невозможно.

Рассматривалась также перезапись раздела data через режим восстановления путём создания «собственного» файла обновления. Однако поскольку штатный режим восстановления Android требует обязательного соответствия подписи пакетов обновлений и подписей необходимо было бы временно системы. заменить раздел восстановления на модифицированный. В силу особенностей устройств Samsung (а именно, tamper-флага при попытке прошивки), установка такого обновления также могла бы привести к срабатыванию триггера системы безопасности Клох и аннулированию гарантии.

Тем не менее, существуют штатные методы работы с устройством, предназначенные для целей разработки ПО. К таким методам относится отладочный интерфейс Android — ADB (Android Debug Bridge). Этот интерфейс позволяет взаимодействовать с подключённым устройством с компьютера, позволяя смотреть системные журналы, устанавливать приложения из арк-файлов, передавать и получать файлы с устройства.

#### Android Debug Bridge version 1.0.32

```
device commands:
  adb push [-p] <local> <remote>
  adb pull [-p] [-a] <remote> [\langle \text{local} \rangle]adb sync [ <directory> ]
                                - copy host->device only if changed
  adb shell
                                 - run remote shell interactively
  adb shell <command>
                                 - run remote shell command
```

```
adb emu <command> - run emulator console command
   adb logcat [ <filter-spec> ] - View device log 
   adb install [-lrtsd] <file>
   adb install-multiple [-lrtsdp] <file...>
  adb uninstall [-k] <package> - remove this app package from the
                                        device 
  adb bugreport adb bugreport and the statute of the contract of the contract of the state of the state of the state of the state of the state of the state of the state of the state of the state of the state of the state 
                                        device that should be included in 
                                        a bug report. 
   adb backup [-f <file>] [-apk|-noapk] [-obb|-noobb] [-shared|-noshared] [-
all] [-system|-nosystem] [<packages...>]
                                     - write an archive of the device's 
                                        data to <file>. 
   adb restore <file> - restore device contents from the 
                                        <file> backup archive 
  adb help adb help adb help adb help nessage
   adb version - show version num
```
Рис. 4. Основные команды adb

В качестве наиболее «безопасного» метода работы с устройством было выбрано взаимодействие со стандартным интерфейсом резервного копирования Android с ПК - команд backup/restore отладочного моста (adb). Данные команды не описаны в официальной документации, однако имеют встроенную справку по их использованию. Таким образом, команда **adb backup** позволяет создать резервную копию приложений, а **adb restore** выполнить её восстановление.

**adb backup [-f <file>] [-apk|-noapk] [-obb|-noobb] [-shared|-noshared] [ all] [-system|-nosystem] [<packages...>]** - write an archive of the device's data to <file>. If no -f option is supplied then the data is written to "backup.ab" in the current directory. (**-apk|-noapk** enable/disable backup of the .apks themselves in the archive;

the default is noapk.) (**-obb|-noobb** enable/disable backup of any installed apk expansion (aka .obb) files associated with each application; the default is noobb.) (**-shared|-noshared** enable/disable backup of the device's shared storage / SD card contents; the default is noshared.) (**-all** means to back up all installed applications) (**-system|-nosystem** toggles whether -all automatically includes system applications; the default is to include system apps) (**<packages...>** is the list of applications to be backed up. If the -all or -shared flags are passed, then the package list is optional. Applications explicitly given on the command line will be included even if -nosystem would ordinarily cause them to be omitted.)

**adb restore <file>** - restore device contents from the <file> backup archive

Рис. 4. Синтаксис команд adb backup и adb restore

Восстановление «предварительно подготовленного» образа позволило значительно сократить время на начальную настройку, однако после проведения тестов и пробного восстановления было обнаружено, что некоторые приложений и настройки не сохраняются в файл резервной копии. Это было связано с наличием флага **android:allowBackup=false** в манифест-файлах (AndroidManifest.xml) данных приложений. Данный флаг запрещает встроенной системе резервного копирования сохранять данные этих пакетов. Также это означает, что эти приложения не поддерживаются функцией Резервного копирования Google. К ним относились Adobe Reader, 3CX MDM и некоторые другие. Чтобы выполнить их автоматическую установку, потребовалось использовать команду **adb install** и предварительно подготовленные apk-файлы пакетов. В отличие от «недокументированных» adb backup и adb restore, команда adb install описана в официальной документации [1] по Android Debug Bridge.

```
adb install [-lrtsd] <file>
adb install-multiple [-lrtsdp] <file...>
               - push this package file to the device and install it 
                              (-l: forward lock application)
```
- (**-r**: replace existing application)
- (**-t**: allow test packages)
- (**-s**: install application on sdcard)
- (**-d**: allow version code downgrade)
- (**-p**: partial application install)

Рис. 5. Синтаксис команды adb install.

*Таблица 3* 

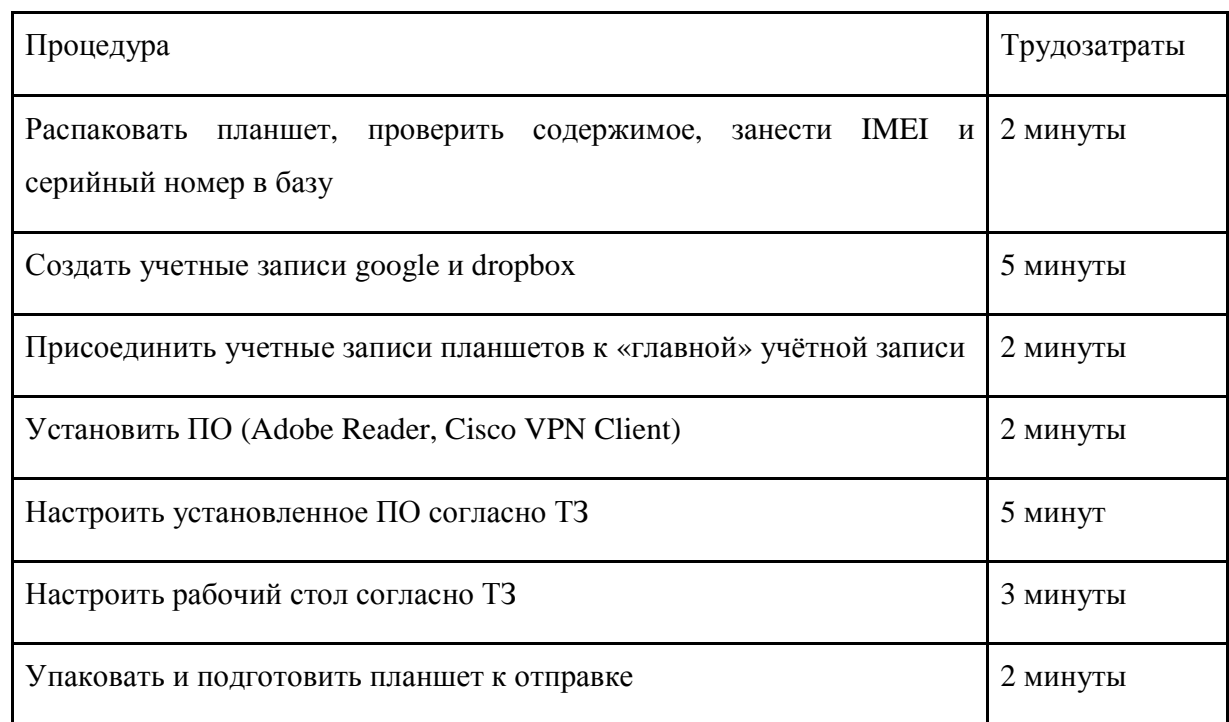

Техпроцесс настройки планшета при использовании автоматизированной системы

Использование ADB и предварительно настроенного образа позволило сократить временные затраты на настройку планшетов. Трудозатраты в пересчете на один планшет на данном этапе составили 21 минуту, включая упаковку/распаковку планшета и занесение всех необходимых данных в базу. Соответственно, выигрыш от применения автоматизированной системы настройки составил порядка  $24 \times 200 = 4800$  минут или 80 трудочасов. С настройкой двухсот планшетов справились два оператора, позволив проекту реализоваться при достаточно ограниченном фонде оплаты труда.

#### 4. Автоматическая система настройки планшетов

С новой, значительно большей, партией планшетов и обновлением техзадания заказчика потребовалась разработка дальнейшего решения по автоматизации настроек.

Поскольку предыдущий вариант техпроцесса содержал большое количество одинаковых нажатий на экран, было принято решение автоматизировать касания, получив «роботизированный» ввод данных.

Аналогично, для этих целей использовался штатный режим отладки Android и отладочный интерфейс ADB.

Помимо прочих функций, отладочный интерфейс позволяет выполнять произвольные команды на подключённом устройстве путём выполнения команды adb shell. Она эквивалентна запуску терминала на устройстве Android. Передаваемые далее параметры обрабатываются как команда удалённого терминала.

К примеру, команда «adb shell echo test» выведет слово «test» в терминал, но при этом команда echo уже будет выполнена на подключённом устройстве. Таким образом, мы получаем удалённый доступ к терминальной сессии Linux с компьютера-«хоста».

### Usage: input [<source>] <command> [<arg>...]

The sources are:

mouse kevboard iovstick touchnavigation touchpad trackball stylus dpad gesture touchscreen

http://sntbul.bmstu.ru/doc/781709.html

#### **gamepad**

```
The commands and default sources are: 
     text <string> (Default: touchscreen) 
     keyevent [--longpress] <key code number or name> ... (Default: 
                                                              keyboard) 
     tap <x> <y> (Default: touchscreen) 
     swipe <x1> <y1> <x2> <y2> [duration(ms)] (Default: touchscreen) 
     press (Default: trackball) 
     roll <dx> <dy> (Default: trackball)
```
Рис.6. Синтаксис команды **input** устройств Android.

Наиболее полезными командами для данного сценария автоматизации являются **text** и **tap**. Первая позволяет вводить произвольный текст в текстовые поля, а вторая имитировать касания экрана в заданных точках.

Чтобы получить координаты требуемых касаний, потребовалось ручное «прохождение» этапа настроек с включённой координатной сеткой — также штатной опцией Android-устройств.

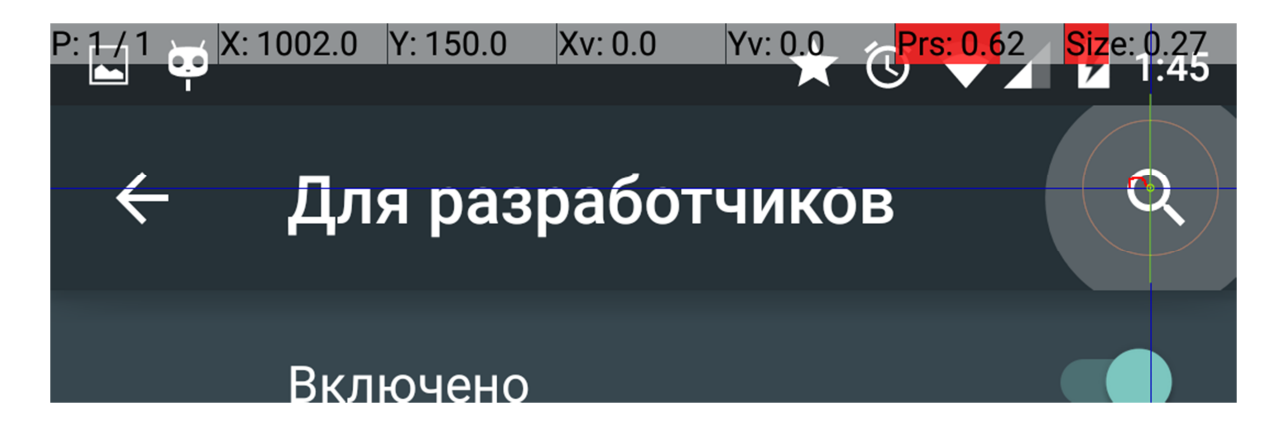

Рис. 7. Интерфейс устройства с включенной координатной сеткой касаний

После получения координат касаний были созданы скрипты, которые выполняли эти действия в автоматическом режиме.

Серьёзным ограничением данного метода является невозможность получить сведения о том, что отображается на экране устройства и корректно ли будет выполнение нажатия в

конкретный момент времени. Скрипты работали «вслепую», поэтому для защиты от ошибок и задержек при выполнении команд, часто использовалась команда sleep. Эта команда также выполнялась на подключённых устройствах, поскольку ОС Windows не предоставляет такой функциональности в командной строке.

На базе данных команд был составлен комплекс bat-скриптов для работы в среде Windows, который:

- загружал данные для обработки из файла
- проверял наличие связи с устройством
- автоматически устанавливал приложения и производил их настройку
- восстанавливал предварительно созданную резервную копию с общей конфигурацией устройства
- создавал аккаунты сервисов Google, Dropbox, активировал удалённое управление в системе ЗСХ МDM и автоматически привязывал устройство к учётной записи администратора
- собирал статистику и записывал серийные номера обработанных устройств в текстовый файл согласно требованиям заказчика

Для корректной работы скриптов, в силу указанных выше ограничений, к начальным настройкам устройства предъявлялись следующие требования:

- включённый режим отладки по USB
- отключённый автоповорот экрана (т.к. при случайном наклоне устройства и перехода экрана в горизонтальную ориентацию координаты будут некорректны)
- включённая опция «не отключать экран при зарядке» (по умолчанию экран отключается через две минуты бездействия, что нежелательно при длительных операциях и может привести к неправильным нажатиям)
- активное подключение к интернету (для настройки учётных записей)

Таблица 4

### Техпроцесс настройки планшета при использовании автоматической системы

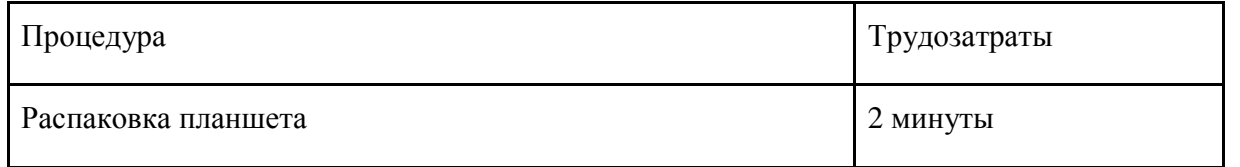

http://sntbul.bmstu.ru/doc/781709.html

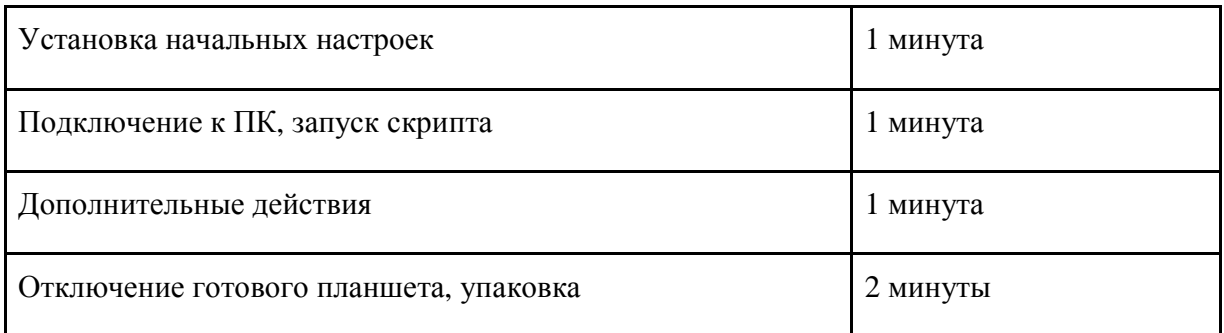

Важным преимуществом автоматической системы перед автоматизированной (и тем более, перед полностью ручной настройкой) являлась возможность параллельной настройки нескольких планшетов одним оператором. Несмотря на то, что интерфейс adb позволяет настраивать лишь один планшет на одном ПК за раз, параллельность настройки была обеспечена за счет увеличения числа ПК (без увеличения числа операторов, а следовательно, стоимости работы системы в час).

## **5. Заключение**

Несмотря на включение в бюджет проекта затрат на разработку автоматической системы настройки планшетов, ее создание показало свою экономическую целесообразность, сократив время настройки одного планшета до 6-7 минут и позволив организовать параллельную настройку нескольких планшетов одним оператором.

### *Таблица 5*

Сравнение выполняемых операций для трех различных способов настройки планшетов (цифрами обозначено затрачиваемое на каждый этап время в минутах)

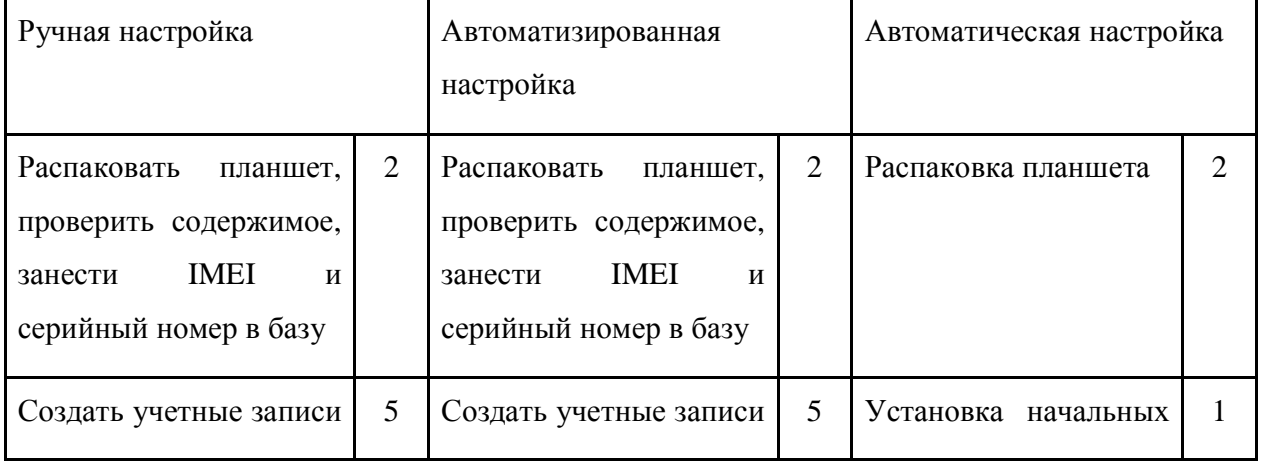

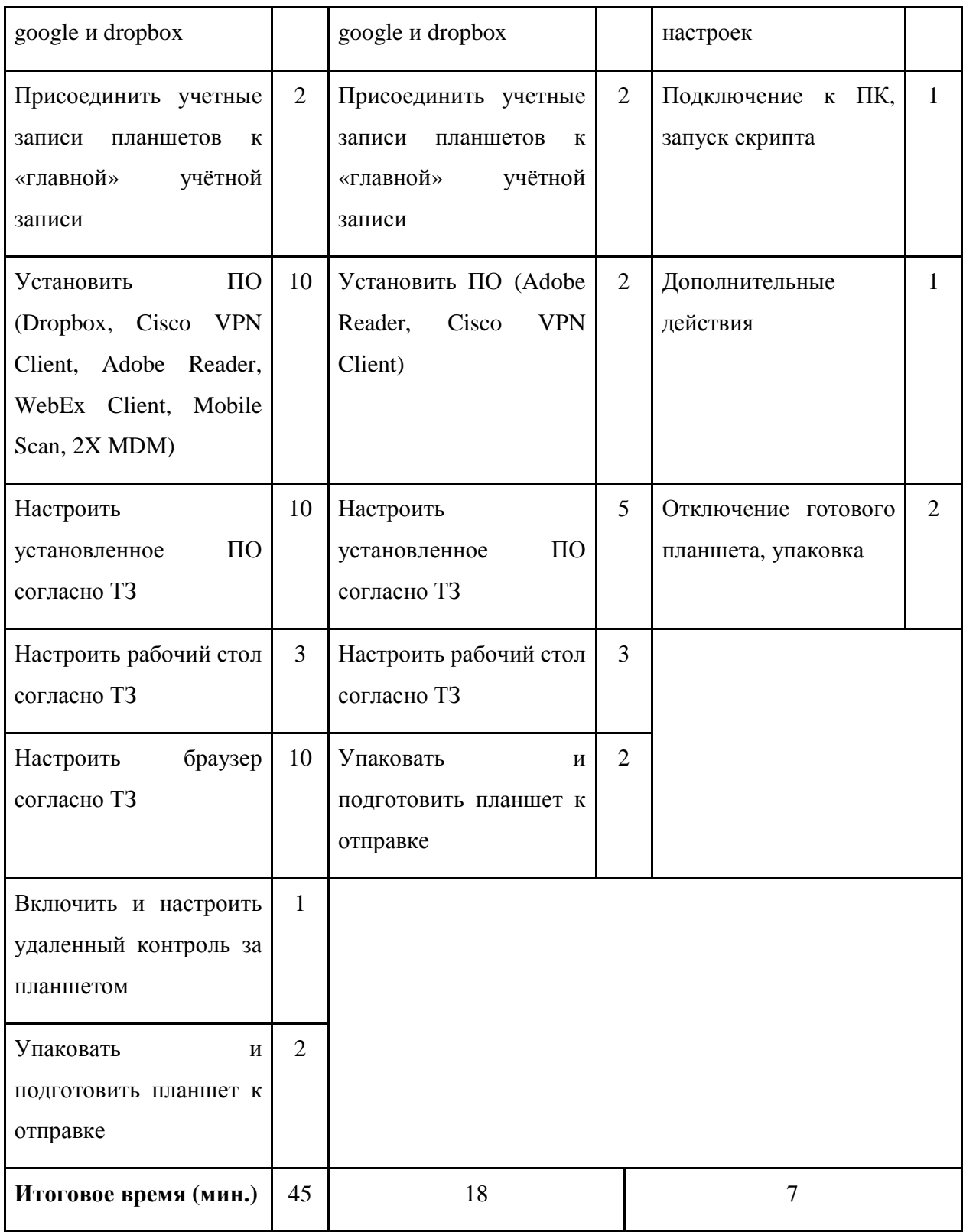

Из итогового сравнения очевидно, что автоматизация процесса позволила ускорить настройку планшетов и, соответственно, успешное завершение проекта примерно в 6 раз, во столько же раз сократив оплату операторам-настройщикам (т.к., оплата труда настройщиков велась на почасовой основе).

Из этого можно сделать вывод, что, несмотря на кажущуюся избыточность, система, подобная описанной в данной статье, оправдывает затраты на свою разработку в случае, когда возникает задача произвести значительный объем однообразного низкоквалифицированного труда, требующего при этом значительной аккуратности при выполнении.

#### **Список литературы**

- 1. Документация ADB. Режим доступа: http://developer.android.com/tools/help/adb.html (дата обращения 02.06.2015).
- 2. Документация к планшету Samsung T705. Режим доступа: http://www.samsung.com/ru/consumer/mobile-devices/tablet-pc-slate-pc/tab-s/SM-T705NZWASER (дата обращения 02.06.2015).
- 3. Постников В.М., Черненький В.М. Методы принятия решений в системах организационного управления: учеб. пособие. М.: Изд-во МГТУ им. Н.Э. Баумана, 2014. 205 с.
- 4. Толочко С.И., Черненький В.М. Анализ информационных систем и определение понятия информационная система поддержки оперативных решений // Вестник МГТУ им. Н.Э. Баумана. Сер. Приборостроение. Спец. вып. «Биометрические технологии» 2011. С. 69-80.